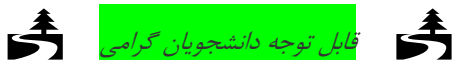

این دستور آزمایش براي کار آزمایشگاهی نوشته شده است. اینک و با توجه به شرایط خاص حاکم بر جامعه و دانشگاه ما تلاش کرده ایم برخی مفاهیم را با شبیه سازي مداري و یا با طرح سئوالاتی که برخی مفاهیم را در ذهن شما بپروراند حتی الامکان قابل استفاده کنیم*.*

- **هدف آزمایش**: در این آزمایش با ویژگیهاي تقویت کننده هاي عملیاتی آشنا می شوید. مفهوم بهره ولتاژ را می بینید. با مفهوم مقاومت ورودي و خروجی آشنا می شوید. برخی از آزمایشهاي این بخش روي برد برد پیاده میشوند. در برخی دیگر از آزمایشهاي این بخش از ماجولهاي پیش ساخته استفاده می شود. توجه کنید که تمامی اندازه گیریهاي مربوط به جریانها به روش غیر مستقیم انجام میشوند. یعنی مجاز نیستیم از آمپرمتر Pspice و مولتیمتر استفاده کنیم.
- **وسایل مورد نیاز**: منبع تغذیه، مولتیمتر، سیگنال ژنراتور، اسیلسکوپ، برد بورد، تعدادي مقاومت و خازن و ماجولهاي تقویت کننده هاي عملیاتی.(مربوط به انجام عملی آزمایشها در آزمایشگاه). توجه: آپ امپ بکار رفته به شماره 741 در نرم افزار Pspice موجود است.

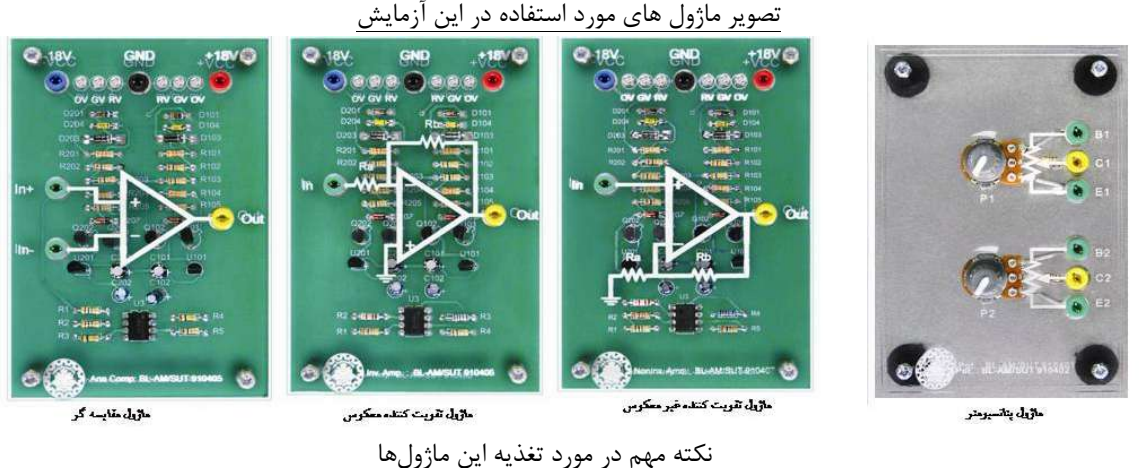

براي تغذیه این ماژولها، به هر دو کانال منبع تغذیه آزمایشگاهی خود نیاز دارید ، دو کانال را در وضعیت مسـتقل قـرار داده و هـر دو را روي 18ولت تنظیم نمائید.حال سر مثبت یک کانال را به سر منفی کانال دیگر وصل کنید، این سر، همان سر زمینی است که لازم دارید. سر مثبت آزاد ، سر ولتاژ +18 و سر منفی آزاد ، سر ولتاژ +1- ولت است (مطابق شکل زیر).سرهای +14 ولت ، 14- ولت و زمین را به فـیشهـای تغذیـه کـه بـر روي ماژول در نظر گرفته شده است اعمال کنید.

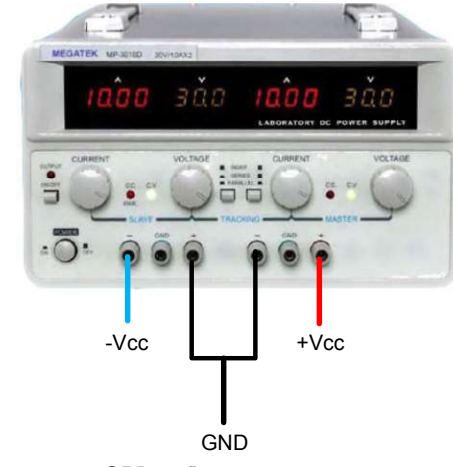

برای اطمینان از صحت ولتاژ اعمال شده به ماژول، توجه کنید که چراغهای آلارم  ${\rm OV}$  ( این چراغ نشان دهنده این است که ولتـاژی بـیش از حد نیاز اعمال شده است ) و RV ) این چراغ نشان دهنده این است که ولتاژ اعمال شده به صورت معکوس اعمـال شـده اسـت ) هـر دو خـاموش باشند و چراغ  $\rm{GV}$  ( این چراغ نشان دهنده اعمال صحیح ولتاژ میباشد ) روشن باشد. مواردي که در گزارش با ( (مشخص شدهاند در برگه نتایج (sheet Result (ثبت شود و در انتهاي آزمایش تحویل داده شود. تمام تحلیلها و پاسخ سوالهاي طرح شده در آزمایش در برگه ثبت نتایج وارد شود.

**پیش گزارش** 

.1 دانشجویان باید با مفاهیم تقویت کننده، محاسبات بهره ولتاژ، محاسبات مقاومت ورودي و مقاومت خروجی آشنا باشد. تفاوت فیدبک مثبت و منفی را بدانند. .2 تمام مواردي که در گزارشکار با علامت ( (مشخص شده است باید به ترتیب در پیش گزارش نوشته شوند. تمام مواردي که با ( (مشخص شده اند باید با نرم افزار Pspice انجام شوند و در پیش گزارش وارد شوند.

**-1 مقایسه کننده** 

 ماژول مقایسه گر: این ماژول داراي 6 عدد کانکتور است. یک کانکتور مشکی، که پایانه زمین سیستم به آن متصل است؛ یک کانکتور قرمز، که پایانه منبع تغذیه مثبت به آن وصل میشود؛ یک کانکتور آبی، که پایانه منبع تغذیه منفی به آن وصل میشود؛ دو کانکتور سبز، که سیگنالهاي ورودي ( + *In* و - *In* ( به آن اعمال میشود و یک کانکتور زرد که سیگنال خروجی ( *Out* (از طریق آن در اختیار قرار میگیرد.

ماژول پتانسیومتر: این ماژول شامل دو عدد پتانسیومتر است.

 $V_{s_{p}} = 1V$  (زیر را در نظر بگیرید. به ورودی ( *- In*) بلوک مدار مقایسهگر ولتاژ ثابت صفر ولت وصل کرده، و یک ولتاژ مثلثی با دامنــه و فرکانس 1 *kHz f* را به ورودي دیگر مقایسه گر (+ *In* ( اعمال کنید. سیگنالهاي ورودي و خروجی را به طور همزمان رسم کنید. ایـن کـار را هم با محاسبه و هم با شبیه سازي با Pspice انجام دهید . ورودي مثلثی را به سینوسی تغییر دهید و دوباره این بند را تکرار کنید. چه نتیجه اي می گیرید؟

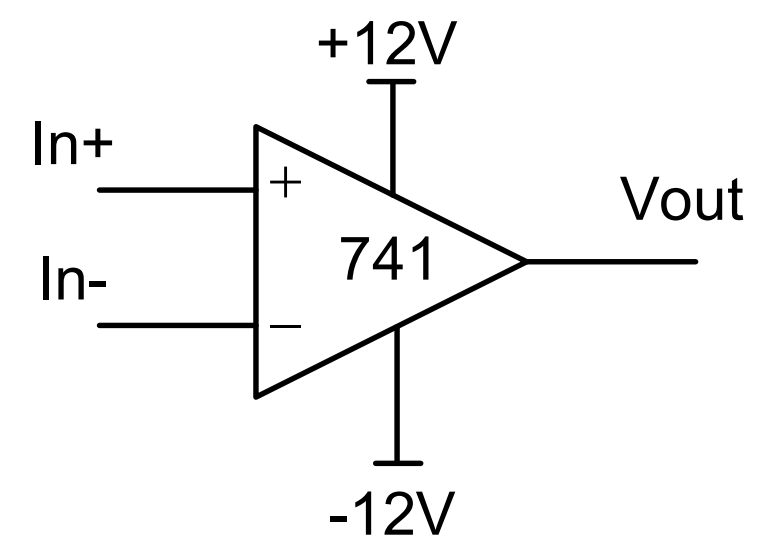

به ورودي ( - *In* ( بلوك مدار مقایسهگر ولتاژ ثابت V+0.5 ولت وصل کرده مجددا سیگنالهاي ورودي و خروجی را به طور همزمان رسـم کنیـد. این کار را هم با محاسبه و هم با شبیه سازي با Pspice انجام دهید■ 富 . ورودي مثلثي را به سینوسي تغییر دهیـد و دوبـاره ایـن بنـد را تکـرار کنید. چه نتیجه اي می گیرید؟

به ورودي ( - *In* ( بلوك مدار مقایسهگر ولتاژ ثابت V-0.5 ولت وصل کرده مجددا سیگنالهاي ورودي و خروجی را به طور همزمـان رسـم کنیـد. این کار را هم با محاسبه و هم با شبیه سازي با Pspice انجام دهید . جاي دو ورودي مقایسـه کننـده را عـوض کنیـد و نتیجـه را توضـیح دهید.

**ب:** پیکر بندي زیر را در نظر بگیرید. سر وسط پتانسیومتر را به ورودي ( - *In* ( بلوك مدار مقایسهگر وصل کرده، محور آنرا در وسط قرار دهیـد و 1 *<sup>s</sup>* و فرکانس 1 *kHz f* را به ورودي دیگر مقایسه گر (+ *In* ( اعمـال کنیـد. *<sup>p</sup>* به کمک فانکشن ژنراتور یک ولتاژ مثلثی با دامنه *V V* پتانسیومتر را به چپ و راست تغییر داده تأثیر آن را ببینید. مشاهدات خود را توضیح دهید. .

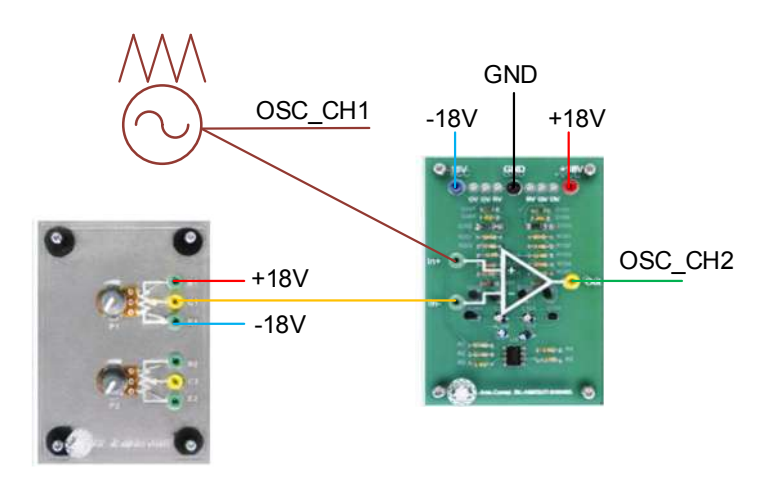

## **-2 تقویت کننده معکوس کننده**

 ماژول تقویت کننده معکوس: این ماژول داراي 5 عدد کانکتور است. یک کانکتور مشکی، که پایانه زمین سیستم به آن متصل است؛ یـک کانکتور قرمز، که پایانه منبع تغذیه مثبت به آن وصل میشود؛ یک کانکتور آبی، که پایانه منبع تغذیه منفی بـه آن وصـل میشـود؛ یـک کانکتور سبز، که سیگنال ورودي ( *In* ( به آن اعمال میشود و یک کانکتور زرد که سیگنال خروجی (*Out* (از طریق آن در اختیار قـرار میگیرد.

**الف:** مدار زیر را در نظر بگیرید. یک ولتـاژ سینوسـی بـا دامنـه *V V* ) اعمـال کنیـد. *Vi* 0.5 *<sup>s</sup>* و فرکـانس 1 *kHz f* را بـه ورودي بلـوك ( *p* سیگنالهاي ورودي و خروجی را به طور همزمان رسم کنید. بهره ولتاژ را بدست آورید. مقاومت ورودي و خروجی تقویت کننده معکـوس کننـده را محاسبه کنید. کل محاسبات را هم با محاسبه دستی و هم با شبیه سازي با Pspice انجام دهید.

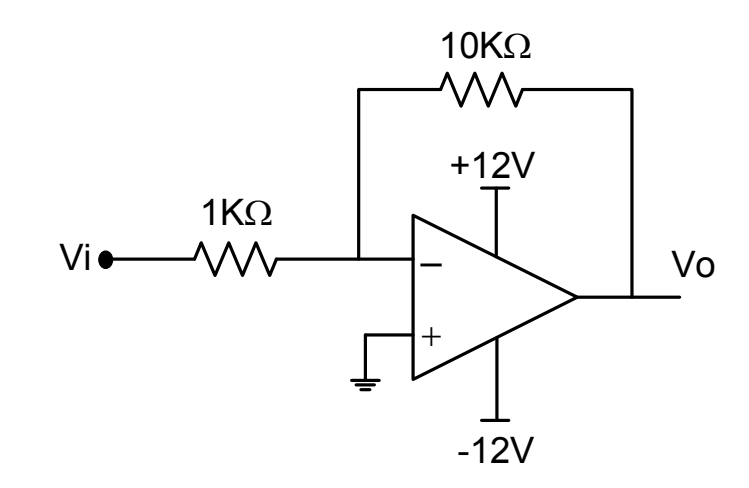

*Vi* (اعمال کنید. *<sup>p</sup>* **ب:** در آزمایشگاه یک ولتاژ سینوسی با دامنه *V V* 0.5 *<sup>s</sup>* و فرکانس 1 *kHz f* را به ورودي بلوك تقویت کننده معکوس ( سیگنالهاي ورودي و خروجی را به طور همزمان توسط اسیلوسکوپ مشاهده کنید. بهره ولتاژ را بدست آورید . براي اندازه گیري مقاومـت ورودي و خروجی تقویت کننده معکوس کننده پیکر بندي پیشنهاد بدهید که با آن بتوان این مقاومتها را اندازه گیري کرد. بـا اسـتفاده از این پیکربندیها مقاومت ورودي و خروجی ماجول را اندازه بگیرید . در ادامه دامنه ولتاژ ورودي را به V5 افزایش دهید و دوباره بهـره ولتـاژ را اندازه بگیرید.

**-3تقویت کننده غیر معکوس کننده** 

 این ماژول داراي 5 عدد کانکتور است. یک کانکتور مشکی، که پایانه زمین سیستم به آن متصل است؛ یک کانکتور قرمز، که پایانـه منبـع تغذیه مثبت به آن وصل میشود؛ یک کانکتور آبی، که پایانه منبع تغذیه منفی بـه آن وصـل میشـود؛ یـک کـانکتور سـبز، کـه سـیگنال ورودي ( *In* ( به آن اعمال میشود و یک کانکتور زرد که سیگنال خروجی ( *Out* (از طریق آن در اختیار قرار میگیرد.

**الف:** مدار زیر را در نظر بگیرید. یک ولتـاژ سینوسـی بـا دامنـه *V V* ) اعمـال کنیـد. *Vi* 0.5 *<sup>s</sup>* و فرکـانس 1 *kHz f* را بـه ورودي بلـوك ( *p* سیگنالهاي ورودي و خروجی را به طور همزمان رسم کنید. بهره ولتاژ را بدست آوریـد. مقاومـت ورودي و خروجـی تقویـت کننـده غیـر معکـوس کننده را محاسبه کنید. کل محاسبات را هم با محاسبه دستی و هم با شبیه سازي با Pspice انجام دهید.

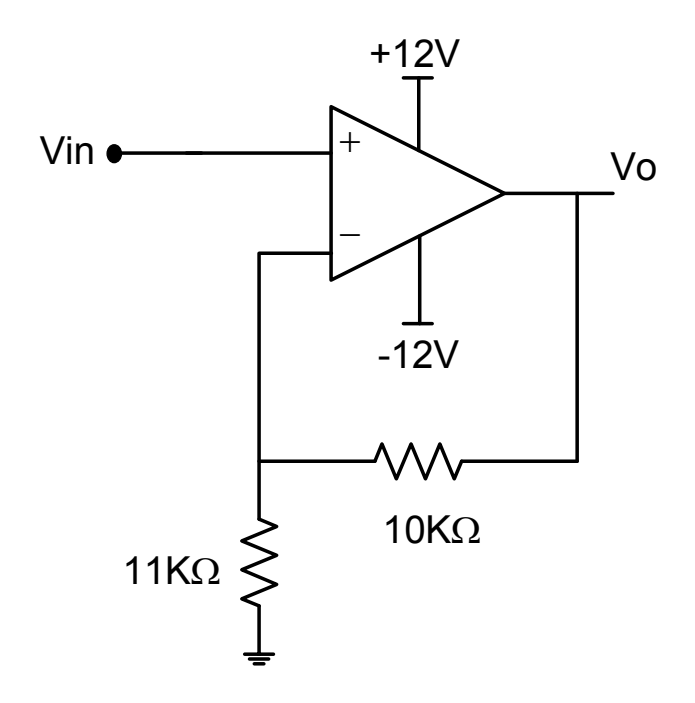

) اعمـال *Vi* 0.5 *<sup>s</sup>* و فرکانس 1 *kHz f* را به ورودي بلوك تقویت کننده غیر معکـوس ( *<sup>p</sup>* **ب:** در آزمایشگاه یک ولتاژ سینوسی با دامنه *V V* کنید. سیگنالهاي ورودي و خروجی را به طور همزمان توسط اسیلوسکوپ مشاهده کنید. بهره ولتاژ را بدست آورید . بـراي انـدازه گیـري مقاومت ورودي و خروجی تقویت کننده غیر معکوس کننده پیکر بندي پیشنهاد بدهید که با آن بتوان این مقاومتها را اندازه گیري کرد. از مقایسه این پیکر بندي پیشنهادي با بند 2 چه نتیجه اي می گیرد؟ با استفاده از این پیکربندیها مقاومت ورودي و خروجـی مـاجول را انـدازه بگیرید .

## **-4اثر بارگذاري تقویت کننده ها**

**الف:** دو تقویت کننده 1A و2A بصورت زیر مشخص شده اند. این دو تقویت کننده را بصورت سري با هم به شکل هاي 2A1A و 1A2A نشان داده شده متصل می کنیم. بهره ولتاژ را در دوحالت محاسبه کنید. آیا جوابها با هم فرق می کند؟ چرا؟ کل محاسبات را هم بـا محاسـبه دستی و هم با شبیه سازي با Pspice انجام دهید.

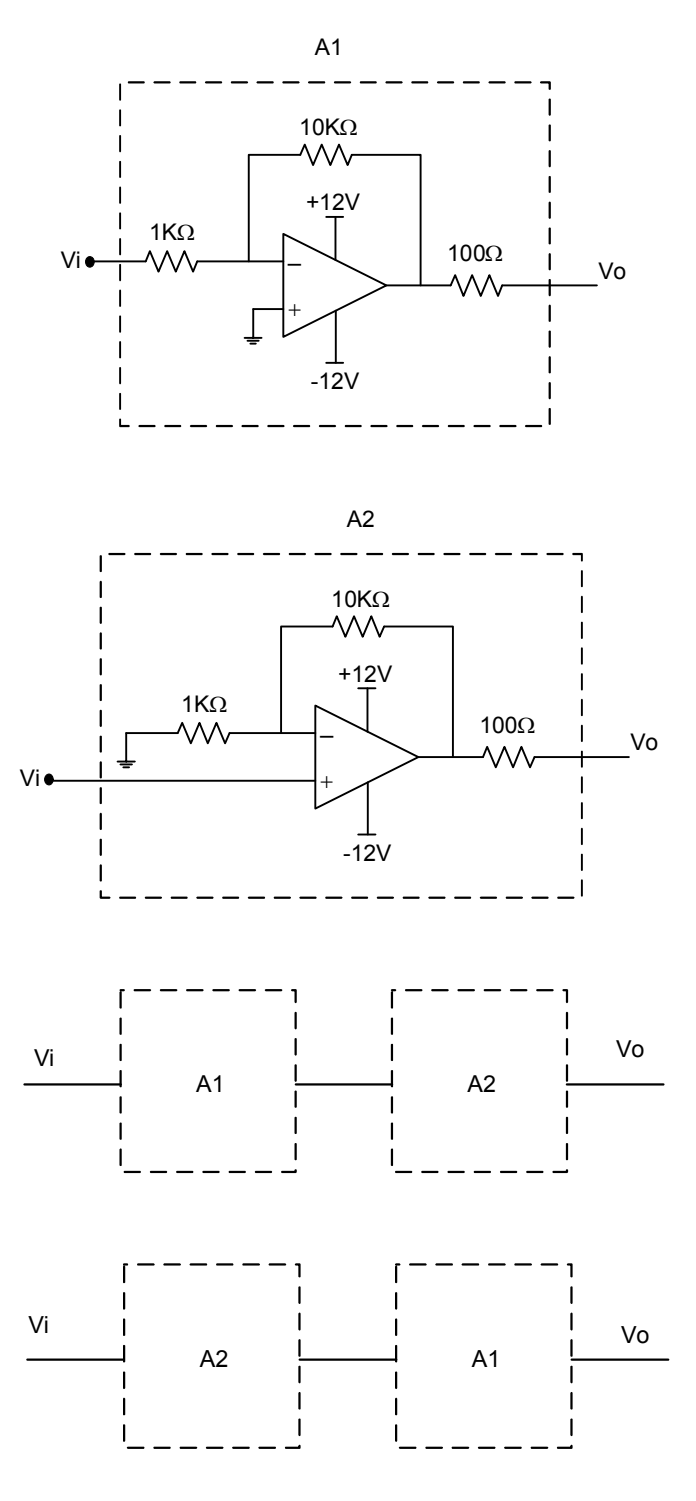

**ب:** اکنون دو ماجول تقویت کننده معکوس کننده و غیر معکوس کننده را در آزمایشگاه به دو حالت فـوق بـه هـم متصـل کنیـد. یـک ولتـاژ هـاي ورودي و خروجـی را بـه طـور همزمـان *Vi* (اعمال کنیـد. سـیگنال سینوسی با دامنه V0.1 و فرکانس 1 *kHz f* را به ورودي آنها ( توسط اسیلوسکوپ مشاهده کنید. بهره ولتاژ را بدست آورید. آیا بهره ولتاژ در دو حالت فرقی می کند؟ .

**-5 فیدبک مثبت و منفی** 

**الف -** مدار زیر را در نظر بگیرید. به ازاي kΩ20=5R ,kΩ10=4R ,kΩ10=3R ,kΩ10=2R ,kΩ1=1R و ورودي سینوسـی بـا بـا دامنه V0.1 و فرکانس 1 *kHz f* شبیه سازي با Pspice انجام دهید و بهره ولتاژ را بدست آورید. دامنه ولتاژ ورودي را تغییر دهیـد. آیا در نتیجه بهره ولتاژ فرقی حاصل می شود؟ **ب -** بـه ازاي kΩ20=5R ,kΩ10=4R ,kΩ1=3R ,kΩ10=2R ,kΩ1=1R و ورودي سینوسـی بـا بـا دامنـه V0.1 و فرکـانس شبیه سازي با Pspice انجام دهید و بهره ولتاژ را بدست آورید.■ دامنه ولتاژ ورودي را تغییر دهید. آیا در نتیجه بهـره ولتـاژ  $f = 1$ k $Hz$ فرقی حاصل می شود؟ **الف –** همانطور که ملاحظه می کنید با تغییر مقادیر رفتار این مـدار عـوض مـی شـود. را بطـه Vo و Vi را در حالـت کلـی بدسـت آوریـد. حدفاصل حالت خطی و حالت غیر خطی را تعیین کنید..

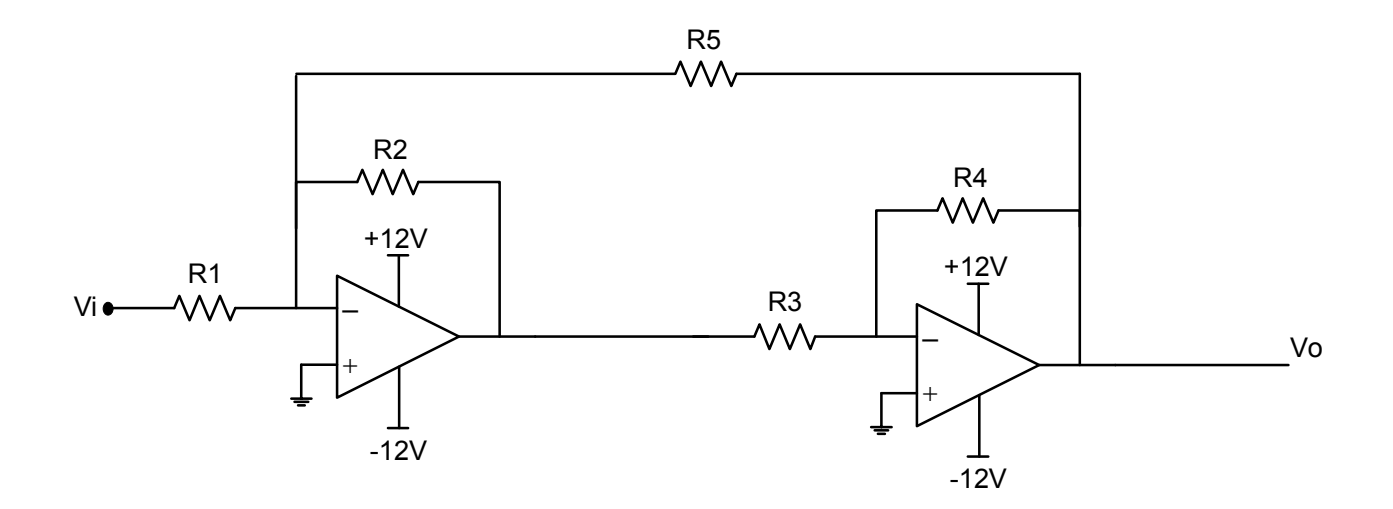